**Crew duty planner** is able to delete different types of crew duty requests at one stroke in '**Crew Duties**' section.

Once duty requests have been added by the crew, you can decide whether to accept them or to reject.

It is possible to delete a **few types of requests** at one stroke (instead of clicking on each one of them).

Mark duty requests that should be deleted and a new pop-up window will show up with all previously defined types of duties in 'CDR Definition' section. To delete all of them, click on the icon '**Requests**'.

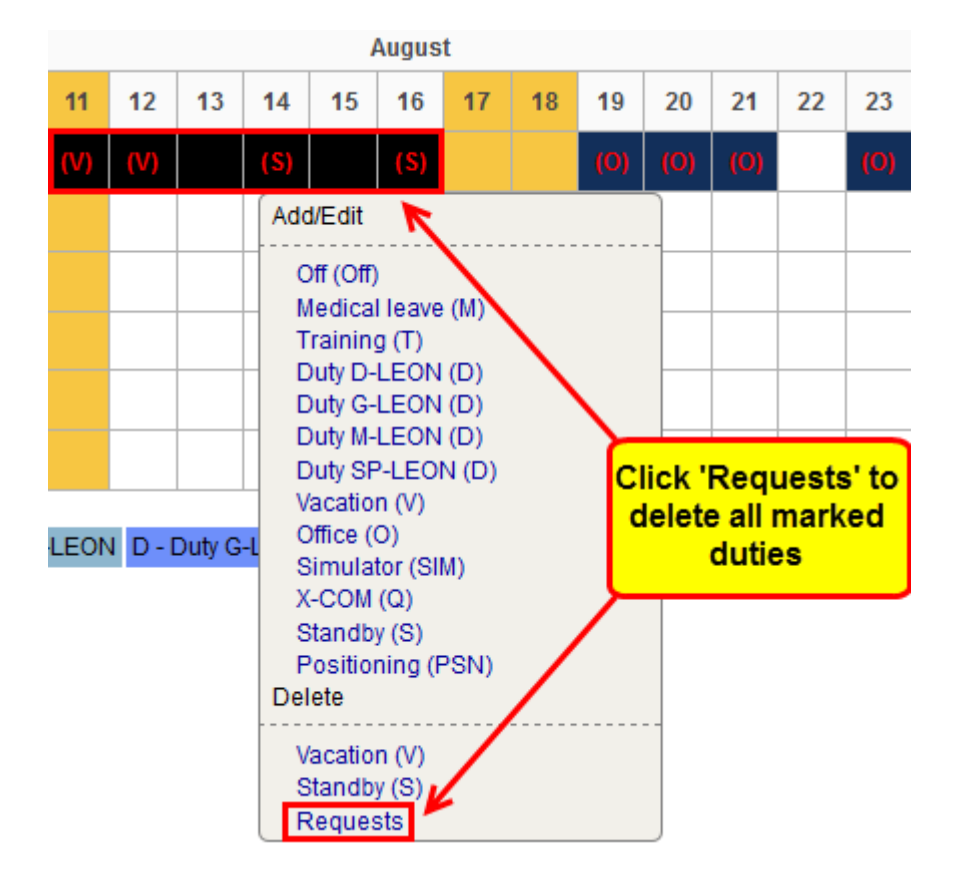

The same can be done by **crew members** adding requests in 'Crew duties' section - they are able to delete more than one type of request at one stroke.

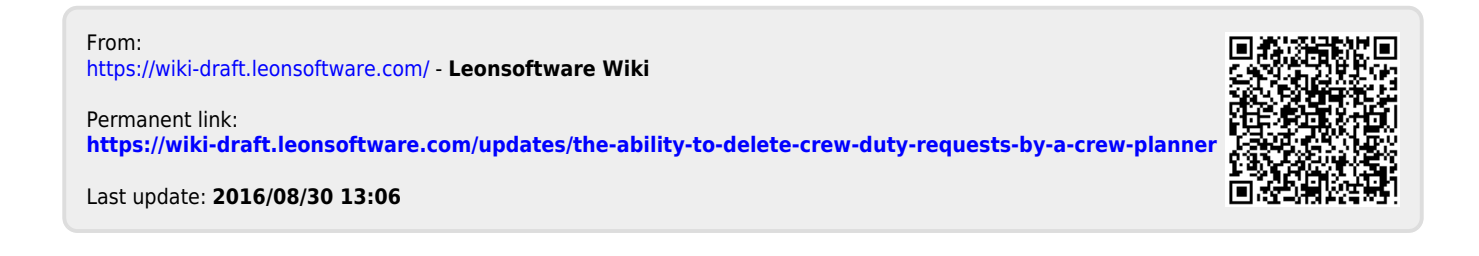